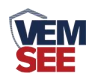

# 气象多要素百叶箱 (**485**型)

# **SN-300BYH-M Ver 2.0**

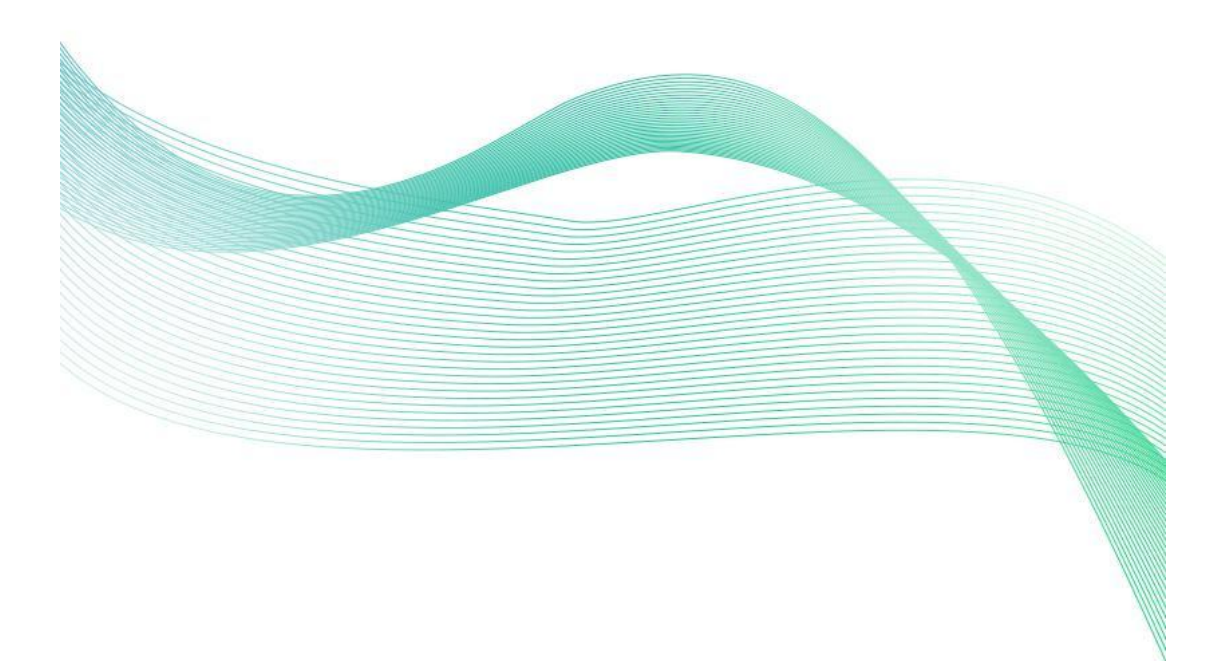

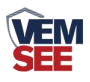

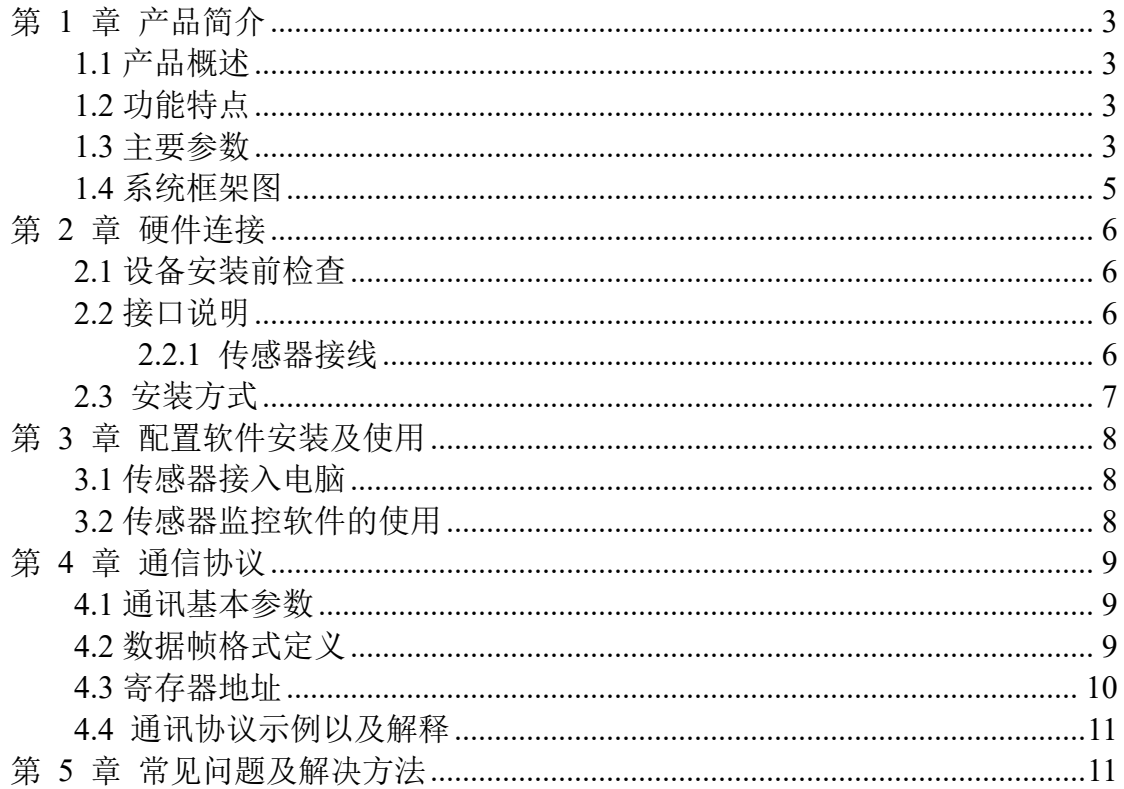

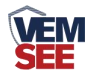

# <span id="page-2-0"></span>第 **1** 章 产品简介

#### <span id="page-2-1"></span>**1.1** 产品概述

#### <span id="page-2-2"></span>产品概述

气象百叶箱一种固定式的多合一地面自动观测设备。观测项目主要包括风 向、风速、气温、湿度、大气压、光照度、二氧化碳浓度、PM2.5、PM10、氧 气浓度、氨气浓度、硫化氢浓度、噪声等监测要素。

气象百叶箱可以广泛应用于城市环境测量、农业监控、工业治理等多种环境 监测。

#### **1.2** 功能特点

<span id="page-2-3"></span>本产品采用防水型气象百叶箱结构,并配有高灵敏度数字探头,信号稳定且 精度高。具有测量范围宽、线形度好、防水性能好、使用方便、便于安装、传输 距离远、工艺精良、良好的抗腐蚀性等特点。可以适应各种环境下的数据监测, 数据采集系统精度准确,运行稳定可靠。

#### **1.3** 主要参数

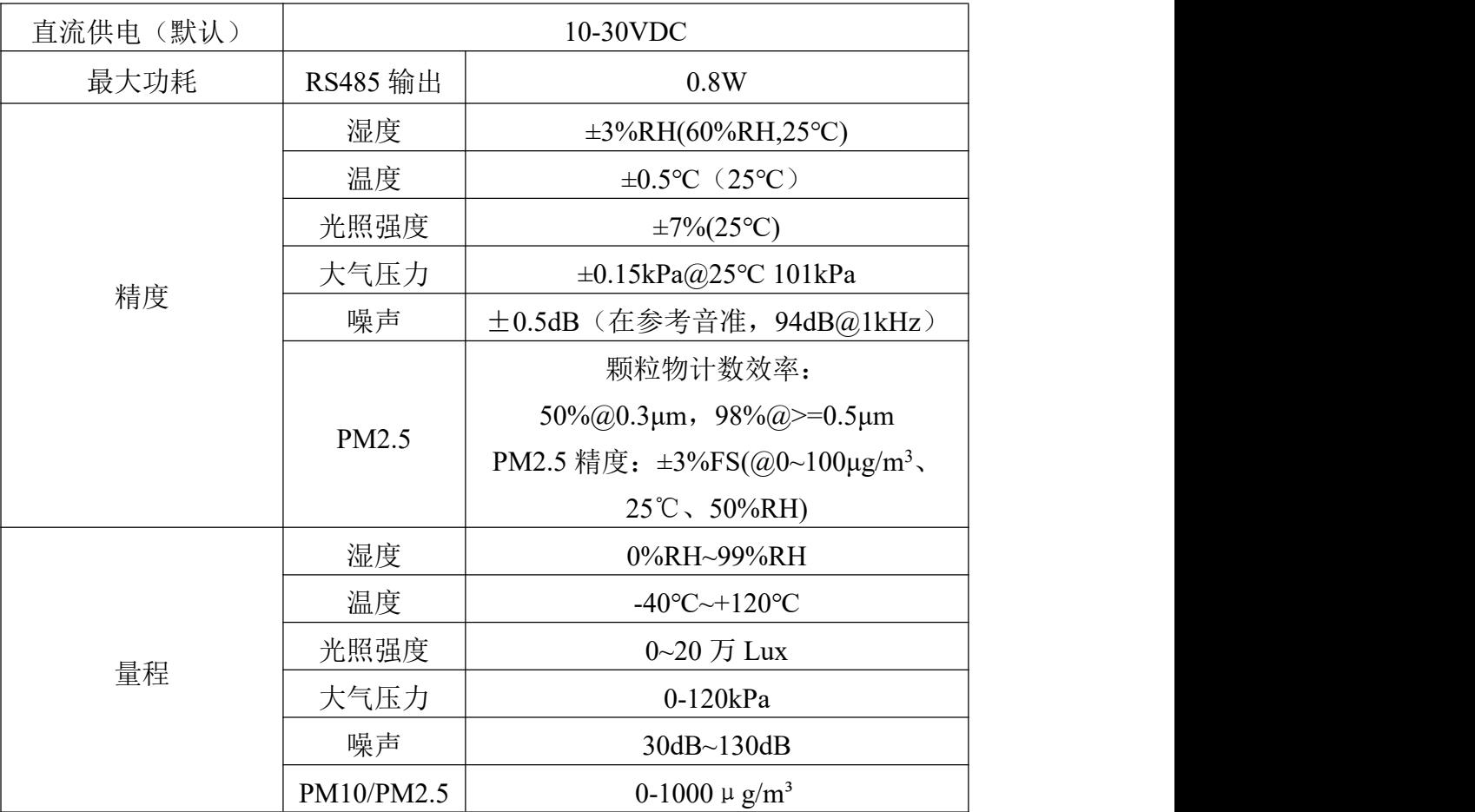

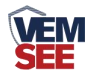

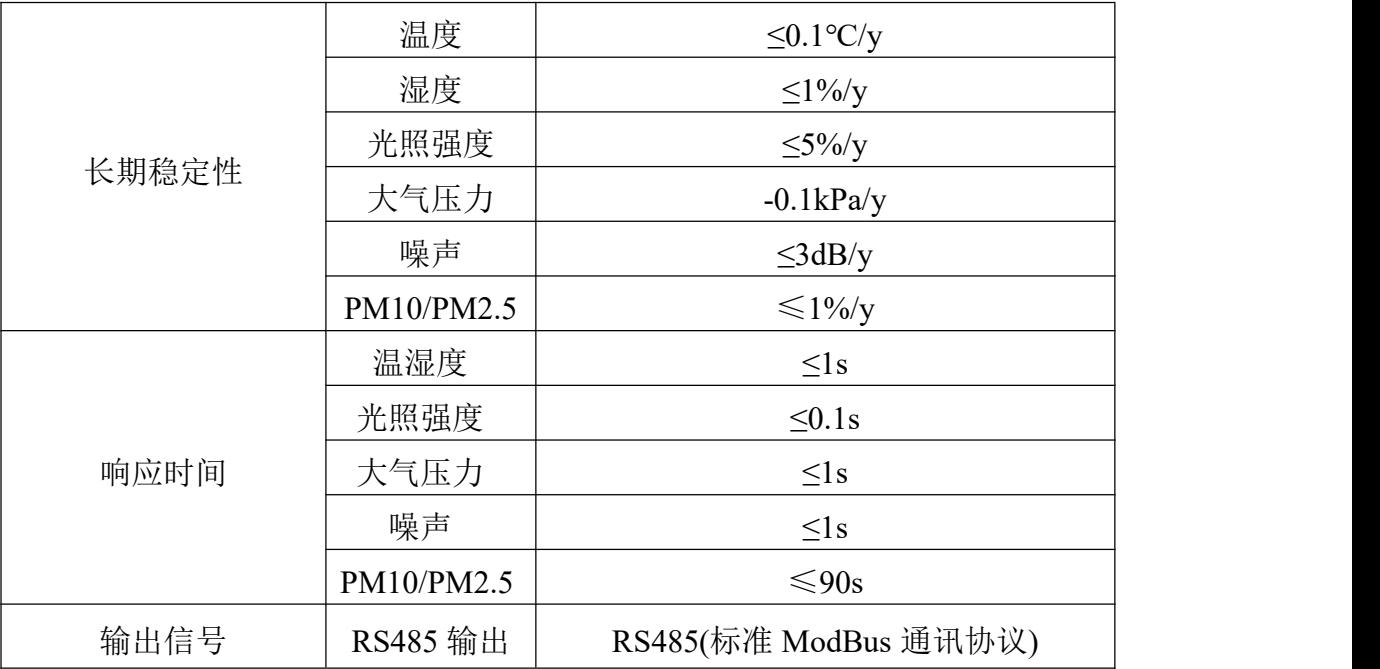

# 壳体尺寸

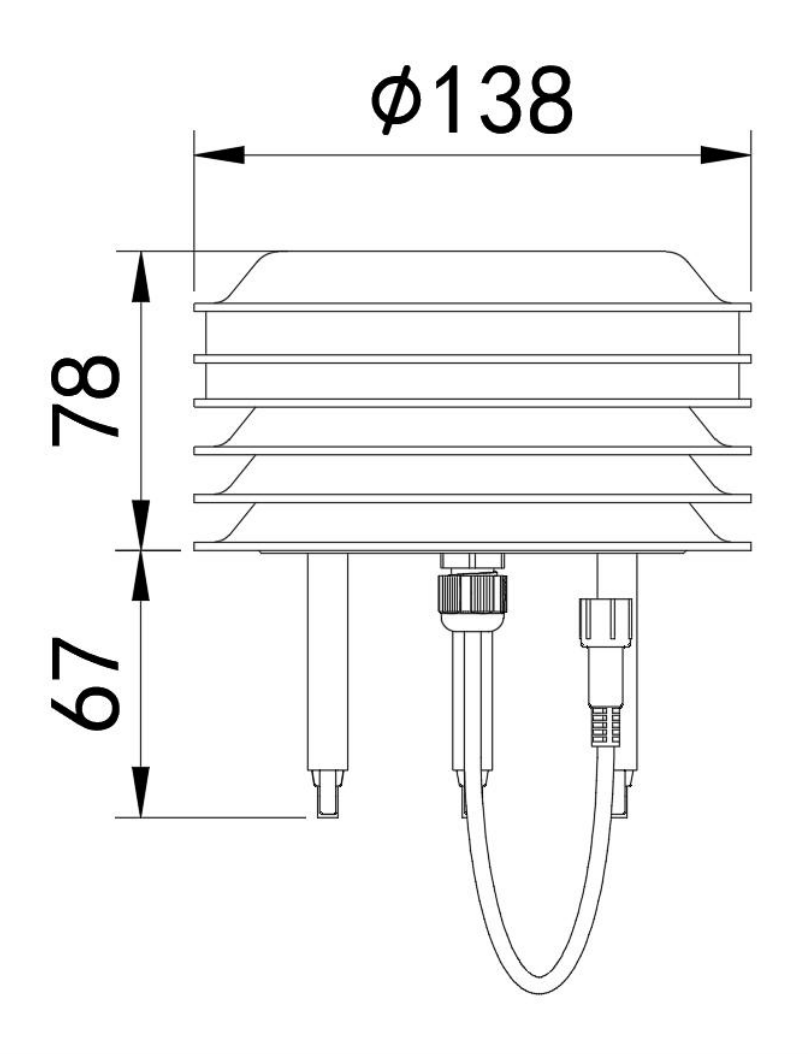

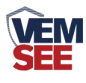

<span id="page-4-0"></span>**1.4** 系统框架图

## 单接

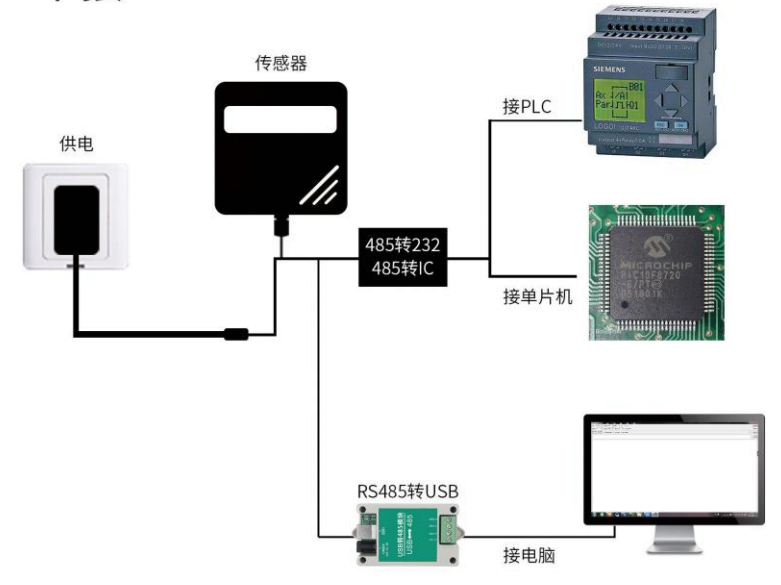

本产品也可以多个传感器组合在一条 485 总线使用,理论上一条总线可以 254 个 485 传感器,另一端接入带有 485 接口的 PLC、通过 485 接口芯片连接单 片机, 或者使用 USB 转 485 即可与电脑连接, 使用我公司提供的传感器配置工 具进行配置和测试(在使用该配置软件时只能接一台设备)。

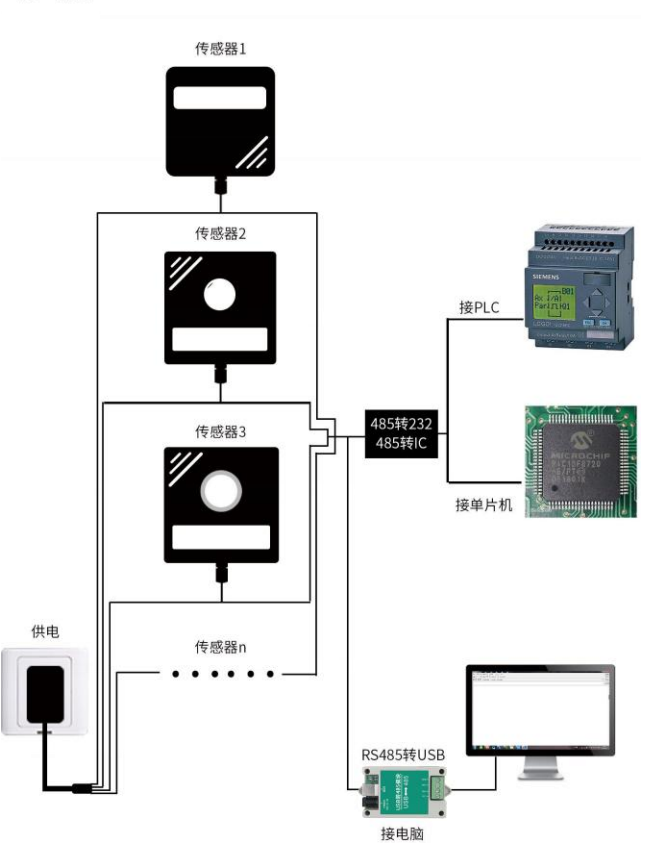

多接

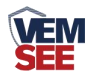

# <span id="page-5-0"></span>第 **2** 章 硬件连接

# <span id="page-5-1"></span>**2.1** 设备安装前检查

设备清单:

- 变送器设备 1 台
- 合格证

## <span id="page-5-2"></span>**2.2** 接口说明

电源接口为宽电压电源输入 10-30V 均可。485 信号线接线时注意 A\B 两条 线不能接反,总线上多台设备间地址不能冲突。

#### <span id="page-5-3"></span>**2.2.1** 传感器接线

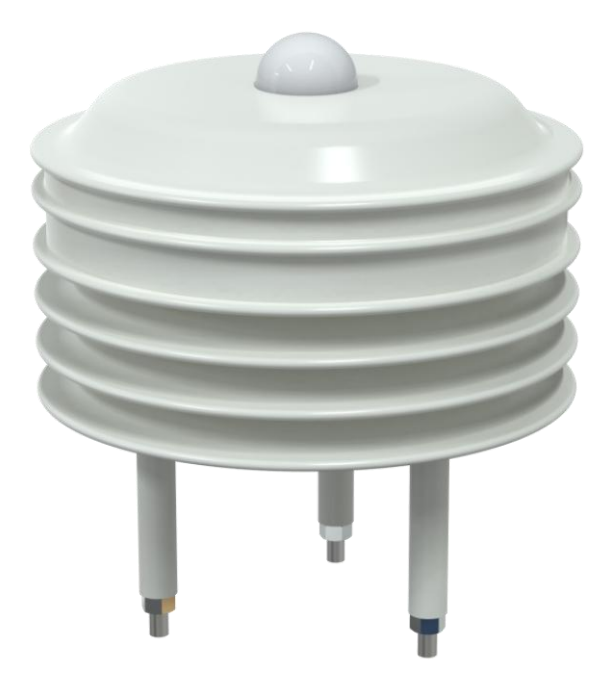

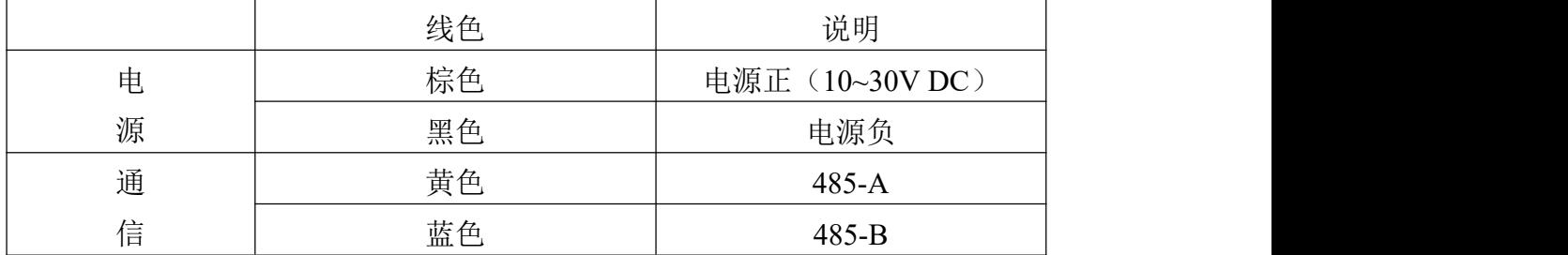

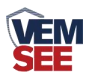

<span id="page-6-0"></span>**2.3** 安装方式

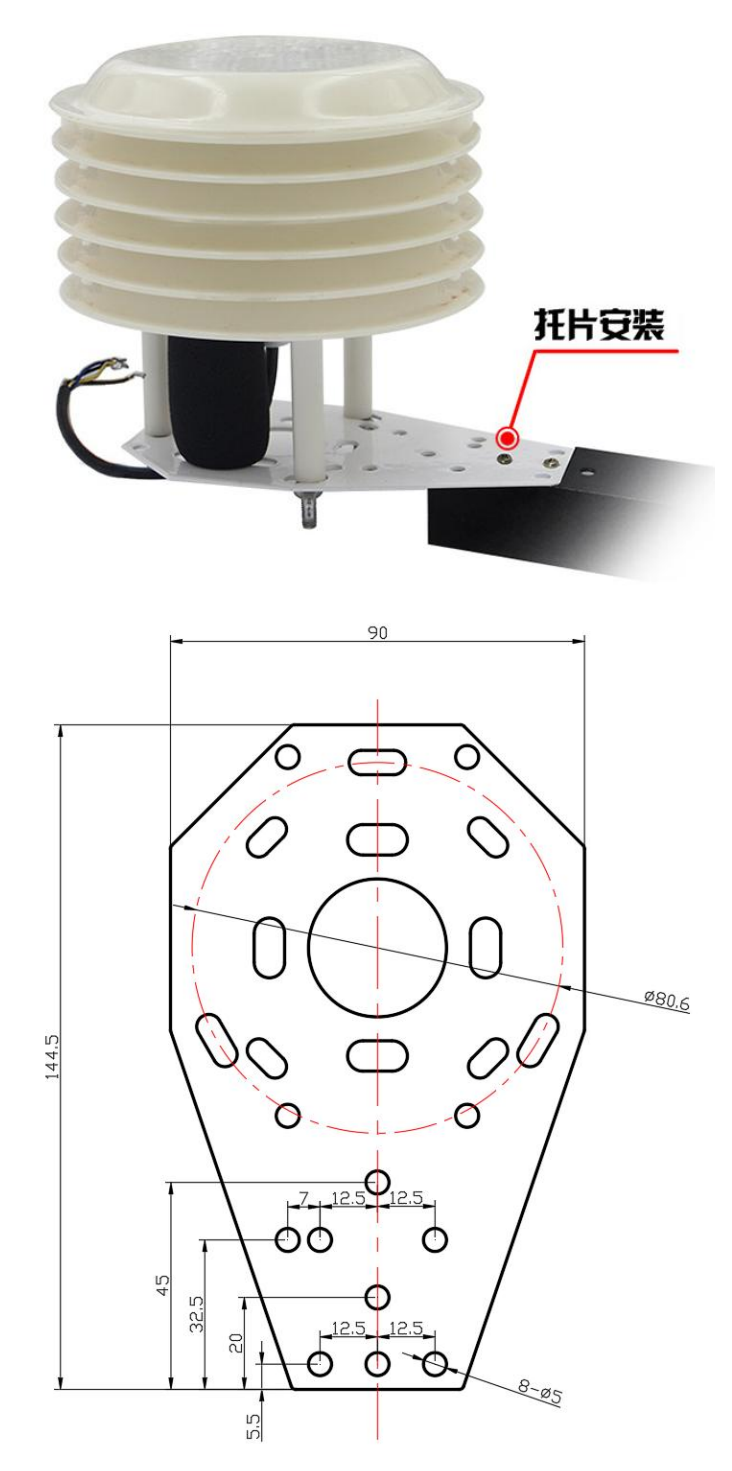

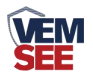

# <span id="page-7-0"></span>第 **3** 章 配置软件安装及使用

我司提供配套的"485 参数配置软件",可以方便的使用电脑读取传感器的 参数,同时灵活的修改传感器的设备 ID 和地址。

注意,使用软件自动获取时需要保证 485 总线上只有一个传感器。

#### <span id="page-7-1"></span>**3.1** 传感器接入电脑

将传感器通过 USB 转 485 正确的连接电脑并提供供电后, 可以在电脑中看 到正确的 COM 口("我的电脑一属性一设备管理器一端口"里面查看 COM 端 口)。

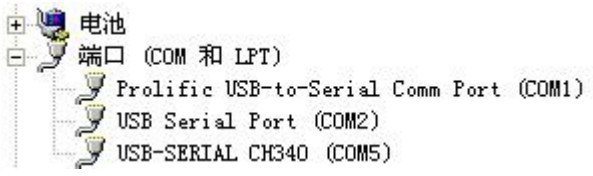

打开资料包,选择"调试软件"--- "485 参数配置软件",找到 多重数件打 开即可。

如果在设备管理器中没有发现 COM 口, 则意味您没有安装 USB 转 485 驱 动(资料包中有)或者没有正确安装驱动,请联系技术人员取得帮助。

#### <span id="page-7-2"></span>**3.2** 传感器监控软件的使用

① 配置界面如图所示,首先根据 3.1 章节的方法获取到串口号并选择正确的串 口。

② 点击软件的测试波特率,软件会测试出当前设备的波特率以及地址, 默认波 特率为 4800bit/s, 默认地址为 0x01。

③ 根据使用需要修改地址以及波特率,同时可查询设备的当前功能状态。

④ 如果测试不成功,请重新检查设备接线及 485 驱动安装情况。

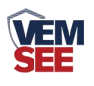

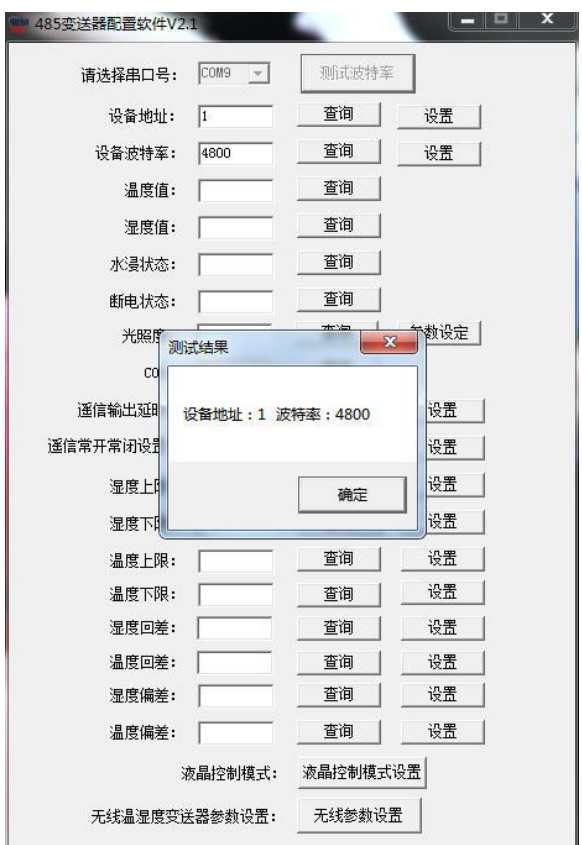

# <span id="page-8-0"></span>第 **4** 章 通信协议

# <span id="page-8-1"></span>**4.1** 通讯基本参数

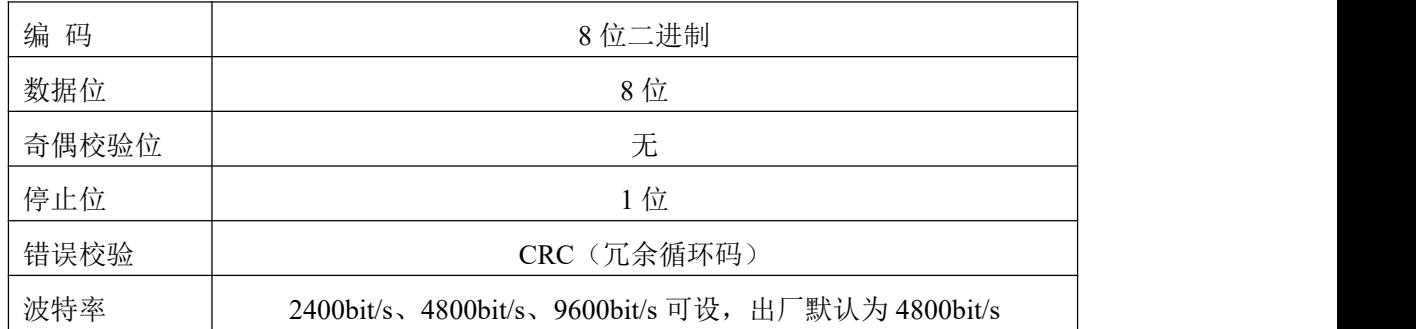

# <span id="page-8-2"></span>**4.2** 数据帧格式定义

采用 ModBus-RTU 通讯规约,格式如下: 初始结构 ≥4 字节的时间 地址码 = 1 字节 功能码 = 1 字节 数据区 = N 字节 错误校验 = 16 位 CRC 码 结束结构 ≥4 字节的时间

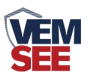

地址码:为变送器的地址,在通讯网络中是唯一的(出厂默认 0x01)。

功能码: 主机所发指令功能指示,本变送器只用到功能码 0x03 (读取寄存器数 据)。

数据区: 数据区是具体通讯数据, 注意 16bits 数据高字节在前!

CRC 码:二字节的校验码。

主机问询帧结构:

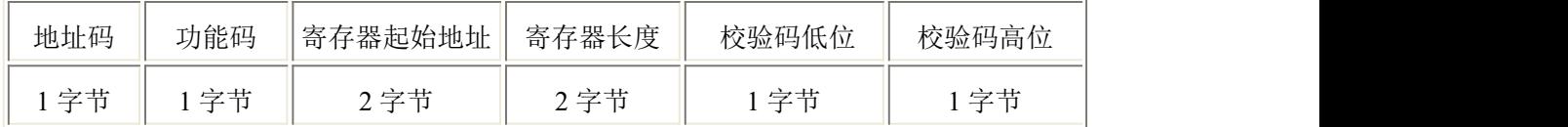

从机应答帧结构:

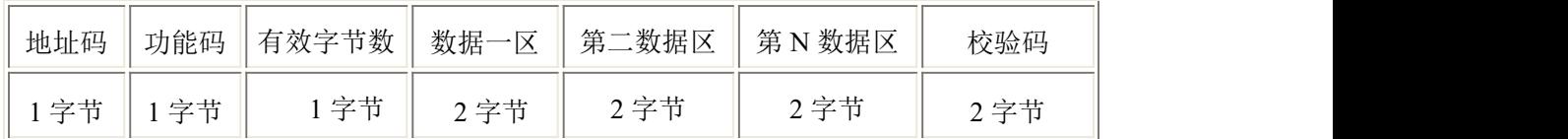

## <span id="page-9-0"></span>**4.3** 寄存器地址

500到507号寄存器中的内容如下表所示(支持03/04功能码):

| 寄存器地址 | PLC 或组态 | 内容                      | 操作 |
|-------|---------|-------------------------|----|
|       | 地址      |                         |    |
| 500   | 40501   | 湿度值 (实际值 10倍)           | 只读 |
| 501   | 40502   | 温度值 (实际值 10倍)           | 只读 |
| 502   | 40503   | 噪声值 (实际值 10倍)           | 只读 |
| 503   | 40504   | PM2.5 值 (实际值)           | 只读 |
| 504   | 40505   | PM10 值 (实际值)            | 只读 |
| 505   | 40506   | 大气压值(单位 kPa,实际值 10倍)    | 只读 |
| 506   | 40507   | 20W 的 Lux 值高 16 位值(实际值) | 只读 |
| 507   | 40508   | 20W 的 Lux 值低 16 位值(实际值) | 只读 |

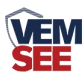

# <span id="page-10-0"></span>**4.4** 通讯协议示例以及解释

例如问询温湿度值:设备地址为 03

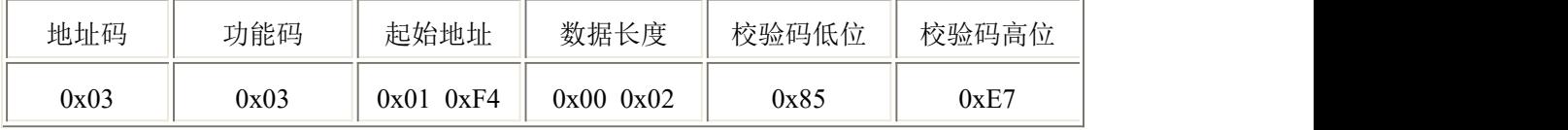

应答帧(例如读到温度为-10.1℃,湿度为 65.8%RH)

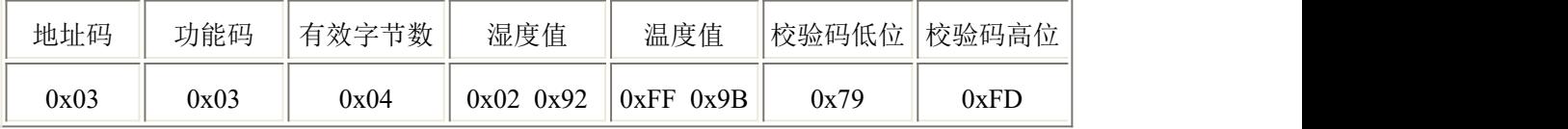

温度:当温度低于0℃时以补码形式上传

0xFF9B (十六进制)= -101 => 温度 = -10.1℃

湿度:0x0292(十六进制)=658=> 湿度 = 65.8%RH

# <span id="page-10-1"></span>第 **5** 章 常见问题及解决方法

#### 无输出或输出错误

可能的原因:

- ① 电脑有 COM 口,选择的口不正确。
- ② 波特率错误。
- ③ 485 总线有断开,或者 A、B 线接反。
- ④ 设备数量过多或布线太长,应就近供电,加 485 增强器,同时增加 120Ω终端 电阻。

⑤ USB 转 485 驱动未安装或者损坏。

⑥ 设备损坏。